## **АДАПТАЦИЯ AUTOCAD К ТРЕБОВАНИЯМ ЕСКД**

*Белорусский государственный университет информатики и радиоэлектроники г. Минск, Республика Беларусь*

*Ширко А.О.*

*Мисько М. В. − доцент*

Более 50% конструкторских документов в мире выполняется с использованием программы AutoCAD – наиболее популярной из всех систем автоматизированного проектирования. Этот программный продукт разработан на Западе и настроен на работу по их стандартам, которые достаточно существенно отличаются от наших. Поэтому инсталлированный на персональном компьютере AutoCAD необходимо настроить на стандарты ЕСКД. В данном докладе рассмотрена настройка AutoCAD на генерацию текстовых надписей, шрифт которых соответствует требования ЕСКД.

Неотъемлемой составной частью любого чертежа являются надписи. Как на чертежах выполненных в карандаше, так и на электронных чертежах, надписи должны быть выполнены по ГОСТ 2.304- 81 «Шрифты чертежные». чертежах.

Надписи на электронных чертежах выполняются шрифтами, которые настраиваются с помощью текстовых стилей. *Текстовый стиль* – это совокупность настроек, определяющих начертание букв, цифр и знаков шрифта, а также дополнительные настройки гарнитуры (наклон, размер, степень сжатия и т. п.). При некорректной настройке текстового стиля возможны следующие последствия:

1.Начертание букв и цифр надписи не будет соответствовать ГОСТ 2.304-81.

2.При отсутствии установленного файла шрифта в базе данных AutoCAD система автоматически подставит вместо него файл шрифта **Simplex.shx**, форматирование надписей изменяется, и надписи выходят за границы допустимых зон, как на рис. 1.

*Примечание. Файлы шрифтов, применяемых AutoCAD в хранятся в папке Fonts. Различают шрифты, созданные специально для AutoCAD с расширением \*.shх и установленные для Windows шрифты TrueType. Для шрифтов с расширением \*.shх можно устанавливать разную толщину обводки контуров букв и цифр. Шрифты TrueType не меняют толщину обводки.* 

Для всех, содержащихся в базе данных шрифтов можно установить наклон и степень растяжения.

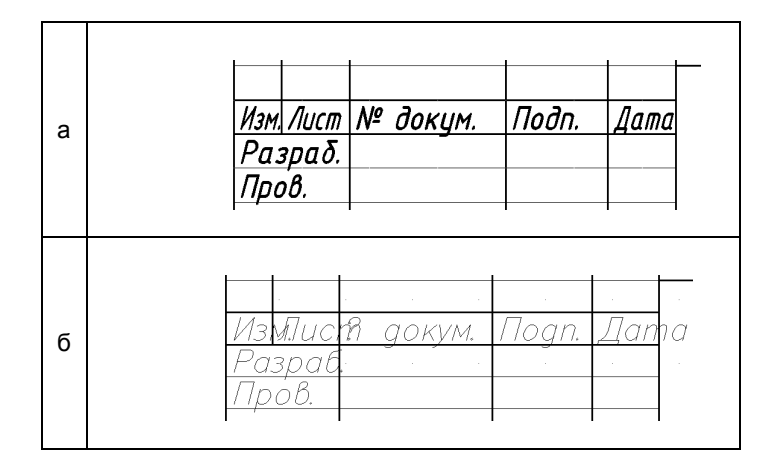

Рис. 1. Надписи на чертеже при правильной (а) и неправильной (б) настройке текстового стиля.

Рекомендуемая настройка текстового стиля в AutoCAD

Наиболее близкими аналогами шрифтов, соответствующих ГОСТ 2.304-81, являются:

 шрифт **ISOCPEUR.** Это шрифт типа *TrueType* (шрифты этого типа в списке шрифтов в окне **Текстовые стили** на рис. 2 помечены знаком $\mathbf{T}_1$ ;

 шрифт **WWCADE**. Это шрифт, созданный компанией Autodesk специально для AutoCAD, но в папке **Fonts** AutoCADа стандартной конфигурации его нет. Данный шрифт нужно извлечь из Internet и включить в папку **Fonts**. Поэтому, если при распечатке чертежа «на стороне» в папке **Fonts** AutoCADа шрифта **WWCADE** не окажется, то произойдет ситуация, показанная на рис. 1, б. В списке шрифтов в окне

Tекстовые стили на рис. 2 шрифты с расширением \*.shx помечены знаком **...**....

В качестве примера создадим новый текстовый стиль, назовем его **ЕСКД\_ТЕКСТ**, который будет соответствовать требованиям ГОСТ 2.304-81. Параметры шрифта установим такие:

- файл шрифта **ISOCPEUR**;
- начертание **Курсив**;
- степень растяжения **0.9**;
- высота **0**;
- угол наклона **0**.

1. В раскрывающемся меню **Формат** выберем **Текстовые стили**. Откроется диалоговое окно **Текстовые стили** (см. рис. 2.

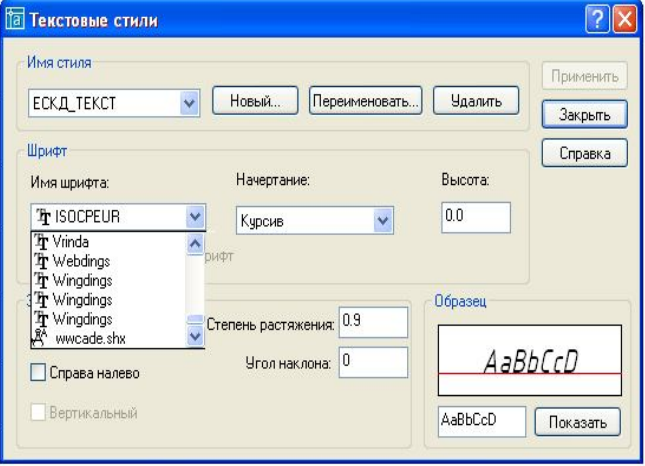

Рис. 2. Диалоговое окно **Текстовые стили** с раскрытым списком шрифтов

- 2. В диалоговом окне **Текстовые стили**
- нажать кнопку **Новый**;
- в открывшемся окне **Новый текстовый стиль** в поле **Имя стиля** ввести **ESCD\_ТЕКСТ**, нажать кнопку **ОК**;
- открыть список в поле **Имя шрифта**;
- в списке щелкнуть мышью по строке **ISOCPEUR**;
- в поле **Начертание** установить **Курсив**, в поле **Угол наклона 0** и в поле **Высота 0**;
- нажать кнопку **Применить**, затем **Закрыть**.

Рекомендуется в поле **Высота** устанавливать значение **0**, Тогда при выполнении текста AutoCAD будет запрашивать новое значение высоты и стиль будет более «гибким». Если в поле **Высота** установить какое-либо значение, то будет осуществляться ввод текста только установленной высоты.

На чертежах, выполненных в среде настроенного таким образом AutoCAD, все надписи будут выполняться шрифтом соответствующим требованиям ГОСТ 2.304-81 (см. рис. 3).

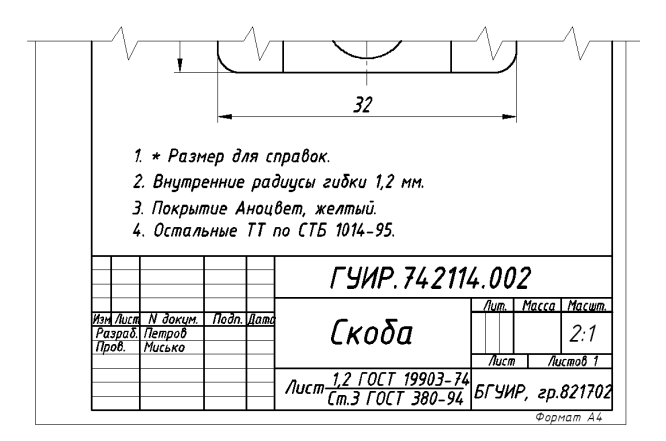

Рис. 3. Пример электронного чертежа, выполненного в среде AutoCAD (файл шрифта Isospeur)

Список использованных источников:

1. Романычева, Э. Т. Компьютерная технология инженерной графики в среде AutoCAD 2000 : учеб. пособие / Э. Т. Романычева, Т. Ю. Соколова. – М. : ДМК Пресс, 2001.

2. Тику, Ш. AutoCAD 2004. Эффективная работа / Ш. Тику. – СПб. : Питер, 2004.

3. Соколова, Т. Ю. AutoCAD 2004. Англоязычная и русская версии / Т. Ю. Соколова. – М. : ДМК Пресс, 2004.

4. Финкельштейн, Э. AutoCAD 2005 и AutoCAD LT 2007. Библия пользователя / Э. Финкельштейн ; пер. с англ. – М. : Вильямс, 2007.